# Handleiding teamdoelen

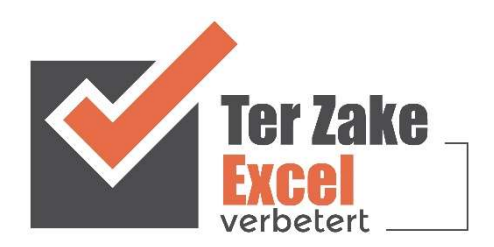

## **Inhoud**

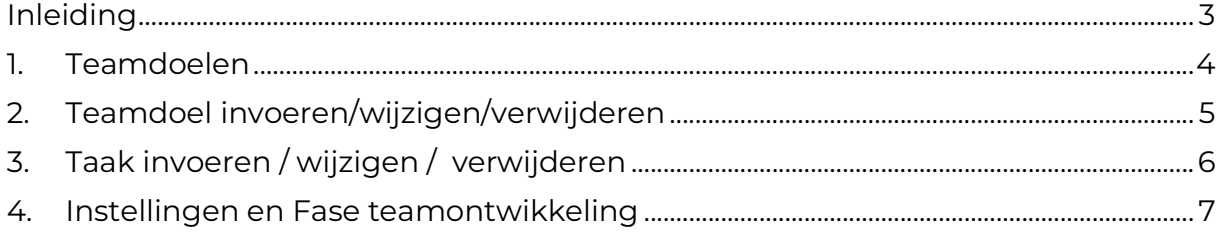

### Inleiding

In deze handleiding laten we de werking zien van het Excel document Teamdoelen. Dit document is bedoeld om op een eenvoudige en eenduidige wijze Teamdoelen en bijbehorende taken bij te houden. Het bestand is gemaakt in Excel en bevat naast formules ook knoppen die extra functionaliteit aan Excel toevoegen.

#### 1. Teamdoelen

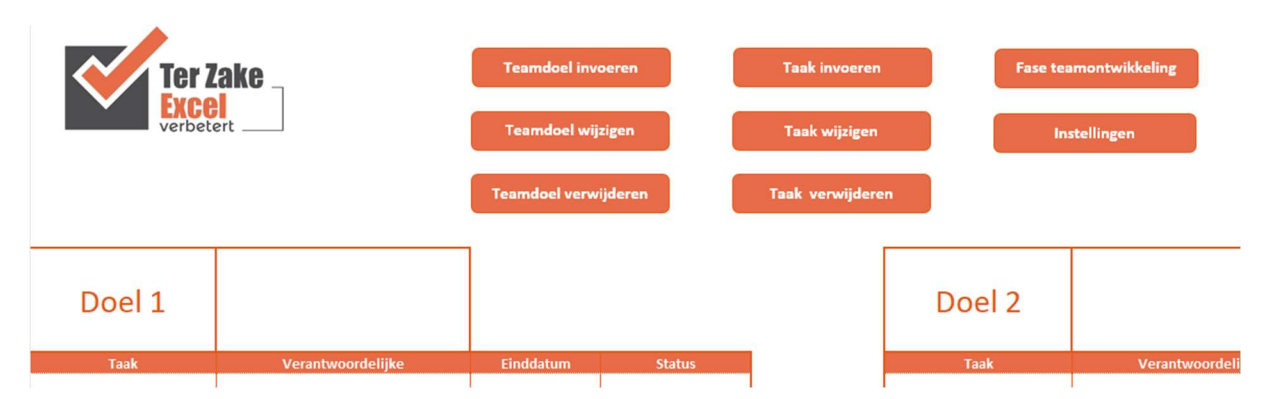

Op het beginscherm staan de verschillende knoppen waarmee de gebruiker de teamdoelen bij kan houden. Door op een knop te klikken komt de gebruiker uit bij het gewenste onderwerp. Alle tabbladen zijn beveiligd met een wachtwoord en kunnen niet zomaar worden aangepast. Een uitzondering hierop is de lijst met instellingen. Door op instellingen te klikken kunnen de namen van de medewerkers ingevuld worden.

# 2. Teamdoel invoeren/wijzigen/verwijderen

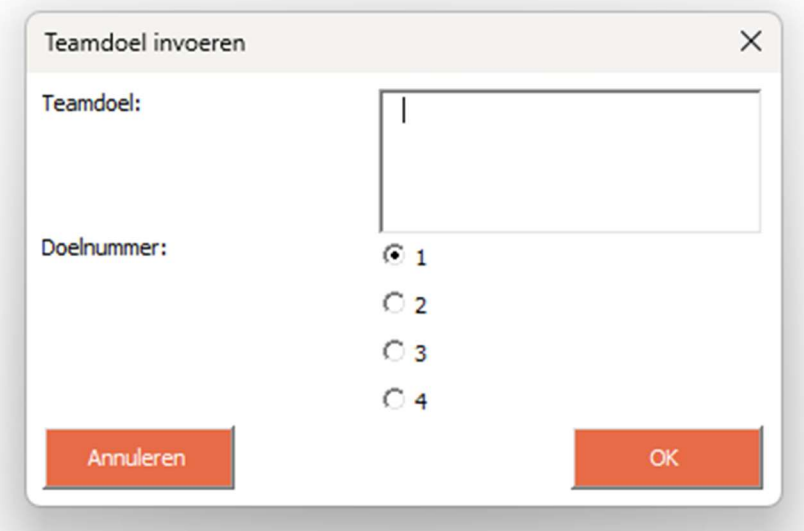

Teamdoelen invoeren doe je via het formulier zoals hierboven. Kies de plek in het bestand waar je dit doel wilt hebben en vul het teamdoel in in het invoerveld.

Ook het wijzigen en verwijderen werkt met een formulier waarbij het doelnummer moet worden gekozen.

#### $\times$ Taak invoeren Doelnummer:  $C<sub>1</sub>$  $C<sub>2</sub>$  $\bigcirc$  3  $C<sub>4</sub>$ Taak: Verantwoordelijke  $\overline{\phantom{a}}$ Einddatum: 噩 Status:  $\overline{\phantom{a}}$ Annuleren **OK**

# 3. Taak invoeren / wijzigen / verwijderen

Taken invoeren doe je via het formulier zoals hierboven. Niet alle velden hoeven ingevuld te worden. Een datum kan worden gekozen door op het kalender symbool te klikken of de datum zelf in te typen. Wijzigen en verwijderen werkt op dezelfde manier. Bij wijzigen en verwijderen, werk in de formulieren dan altijd van boven naar beneden.

#### 4. Instellingen en Fase teamontwikkeling

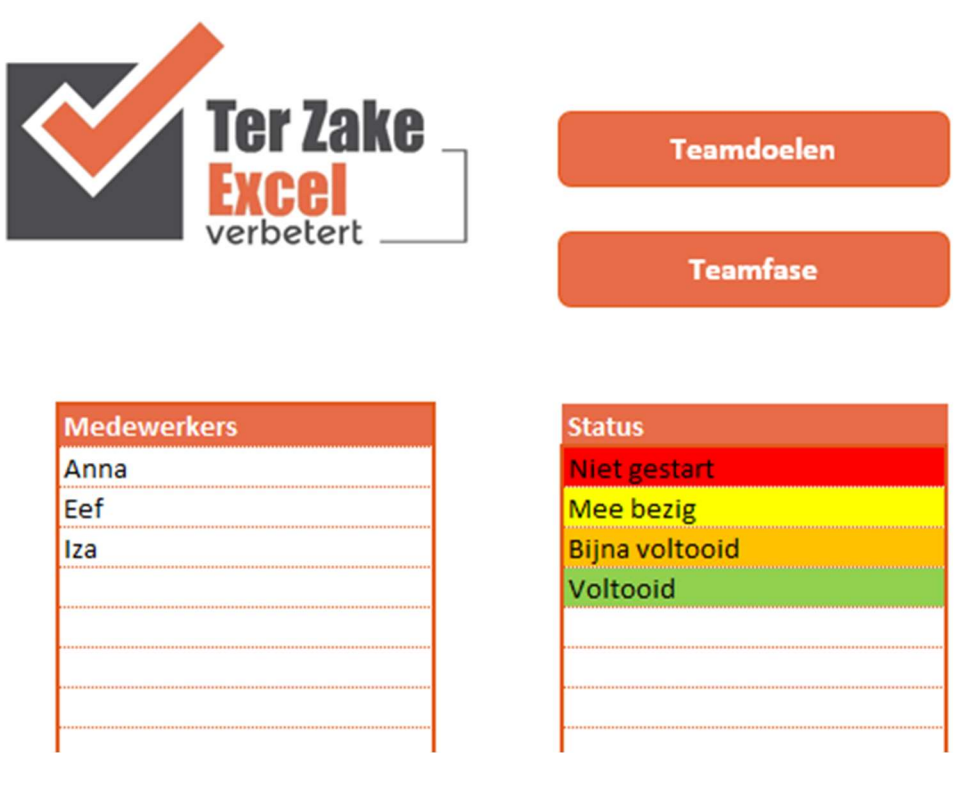

De lijsten bij instellingen zijn aan te passen. Daarnaast staat er bij Teamfase nog het Scan fase model Tuckman om te kijken in welke ontwikkelingsfase je team zit. Raadpleeg internet/boeken voor meer informatie.

Gebruikt jouw team nog andere middelen om aan teamdoelen of teamsfeer te werken en wil je een document op maat? Neem dan contact met ons op (info@terzake-excel.nl).